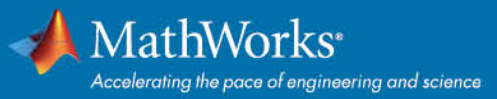

# MATLAB&SIMULINK®

## University of Belgrade provides unlimited use of MATLAB and Simulink products to all Students, Educators and Researchers

University of Belgrade has a Campus-Wide License for MATLAB, Simulink, and add-on products. Faculty, researchers, and students may use these products for teaching, research, and learning. The license allows individuals to install the products on university-owned equipment, as well as personally owned computers.

### **About MATLAB and Simulink**

MATLAB, the language of technical computing, is a programming environment for algorithm development, data analysis, visualization, and numeric computation. Simulink is a graphical environment for simulation and Model-Based Design of multidomain dynamic and embedded systems. MathWorks produces nearly *[100 additional products](https://www.mathworks.com/content/dam/mathworks/fact-sheet/2020b-cwl-product-list.pdf)* for specialized tasks such as data analysis, image processing and artificial intelligence.

#### **Install and Activate the License (Students, Faculty and Staff)**

For instructions in downloading the software, as well as other resources such as online trainings and instructional resources, go to the *[University of Belgrade](https://www.mathworks.com/academia/tah-portal/university-of-belgrade-31647793.html) Portal Page*

If you are new to MATLAB, learn the basics with the 2 hour online course *[MATLAB Onramp](https://www.mathworks.com/learn/tutorials/matlab-onramp.html)***.**

#### **Need Assistance?**

Check out the *[Campus-Wide License Quick Start](https://www.mathworks.com/academia/campus/resources/quick-start.html)* page or *[Contact MathWorks Support.](https://www.mathworks.com/support/contact_us.html?s_tid=tah_po_helpbutton)* 

#### **Getting Started: Learn About Capabilities and Using the Software:**

- *[Campus-Wide Online Training](https://www.mathworks.com/academia/targeted/online-learning.html?s_tid=tah_po_mlacad)*
- **[Online Teaching with MATLAB and Simulink](https://www.mathworks.com/academia/online-teaching.html)**
- **[MATLAB Central](https://www.mathworks.com/matlabcentral/)**
- **[MATLAB Parallel Server](https://www.mathworks.com/products/matlab-parallel-server/campus.html)**

*End User: Get your License.*

- 1. Go to our *[MATLAB Portal](https://www.mathworks.com/academia/tah-portal/university-of-belgrade-31647793.html)* provided by University of Belgrade. Select **'Sign in to get started'** under the **Get MATLAB and Simulink** section.
- 2. Log into your MathWorks account that is associated to your University license. (Note you may be asked to login with your university credentials first).
- 3. If you don't have a Mathworks Account, you can create by clicking 'Create One' by using your university email address.
- 4. Click the **download** button for the current release. (Users can also download previous releases here).
- 5. Choose a supported platform and download the installer.